## *FJABAIX* **НОВЫЕ ВИДЫ РАДИОСВЯЗИ**

## 9.1. ОБЩИЕ СВЕДЕНИЯ

За период менее чем сто лет любительская радиосвязь развилась от простых искровых радиопередатчиков до цифровой обработки сигналов (DSP). И если раньше у радиолюбителей был выбор только между телефоном и телеграфом (т.е. между теми видами связи, о которых мы до настоящего времени вели речь), то сейчас мы имеем большой выбор новых видов связи, вплоть до передачи любительского телевизионного изображения. Это напрямую связано с технической революцией в области компьютерной техники, которая влечет снижение ее стоимости и делает возможным покупку компьютера, даже пусть не самого современного, почти любым радиолюбителем, В связи с этим происходит постоянное увеличение количества любительских станций, использующих SSTV и цифровые виды радиосвязи, к которым относятся RTTY, AMTOR, PACTOR, PAKET RADIO. PSK-31, MFSK и ряд других. Наиболее распространенными из них сейчас являются RTTY, PSK-31, MFSK и SSTV. Для того чтобы освоить эти виды связи достаточно, как правило, иметь трансивер, компьютер (не ниже 486-го, но лучше Pentium) и модем. Ну и конечно необходимы программы для работы цифровыми видами связи и SSTV, установленные на компьютере. При этом особого внимания заслуживают программы под Windows, так как при их использовании отпадает необходимость изготовления модема для подключения компьютера к трансиверу. Для этих целей используется звуковая карта компьютера, ставшая неотъемлемой частью современных мультимедийных систем и, которыми оснащены почти все компьютеры (здесь следует сказать, что в последнее время почти все радиолюбители перешли на использование звуковых карт, отказавшись от модемов). Чтобы начать работу указанными видами связи (режимами работы), достаточно соединить имеющийся компьютер с трансивером и все, можно работать!

Подключение компьютера к трансиверу (рис.9.1) не представляет никакой сложности и осуществляется следующим образом: выход принимаемого звукового НЧ-сигнала трансивера (желательно использовать нерегулируемый выход НЧ) соединяется с линейным входом (LINE IN) звуковой карты

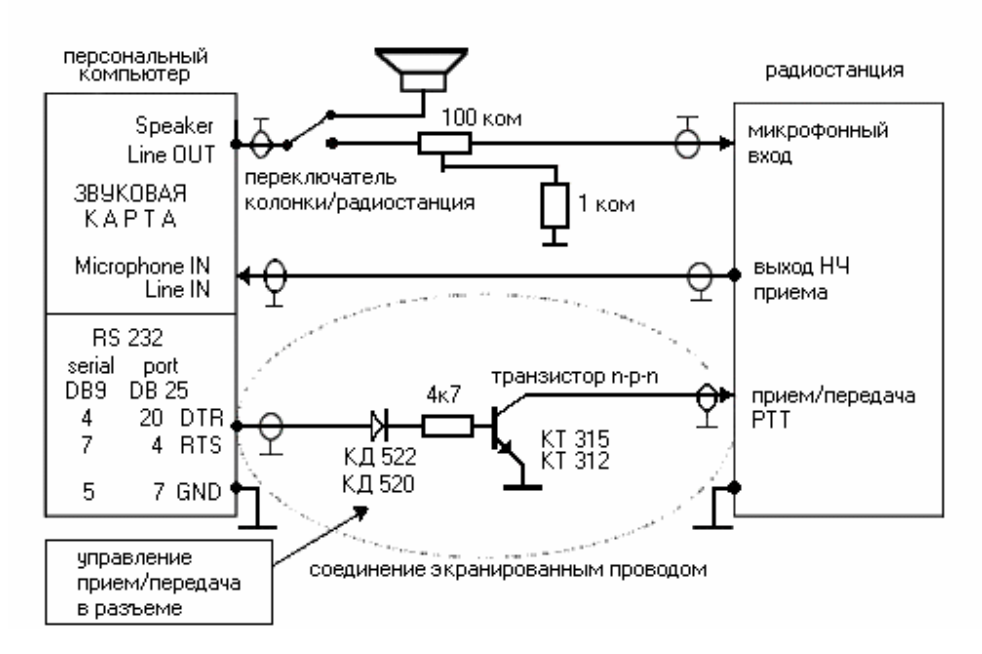

Рис. 9.1. Подключение «компьютер-трансивер»

компьютера (при его отсутствии - с микрофонным входом), а выходной канал звуковой карты (LINE OUT или Speaker) - с микрофонным входом трансивера (лучше с линейным аналоговым входом, если такой имеется). Последнее соединение желательно осуществить через простой резисторный делитель напряжения, обеспечивающий уровень на микрофонном входе трансивера не более 10 мВ.

Делитель конструктивно лучше всего установить перед микрофонным гнездом трансивера. Все соединения должны производиться только при выключенной аппаратуре и экранированным проводом. Аппаратура должна быть заземлена и согласована с антенным хозяйством, чтобы исключить возможные наводки ВЧ-напряжения на компьютер. Следует помнить, что во время работы цифровыми видами связи и SSTV микрофон, а также речевой компрессор (при его наличии), должны быть отключены, иначе весь шум вашего помещения будет излучаться в эфир. Если вы используете трансиверы зарубежного производства, то это намного упрощает задачу, так как многие из них имеют аналоговые входы для работы RTTY, SSTV, Packet и т.д. При работе на передачу с использованием таких входов микрофон и речевой компрессор отключаются автоматически.

Выше описанное подключение компьютера к трансиверу (на рис.9.1 два верхних соединения) определяет управление трансивером (прием-передача) обычным способом, т.е. непосредственно оператором (например, с помощью педали или другого переключателя). Однако есть возможность автоматического управления приемом-передачей трансивера через компьютер. Для этого необходимо выполнить соединение между компьютером и трансивером, которое на рис.9.1 указано самым нижним и выделено пунктиром. Если нет желания заниматься конструированием лично, то вы можете приобрести готовый интерфейс для сопряжения компьютера с трансивером. Например, RigExpert Tiny

или UnicomDual. Для начинающих коротковолновиков наиболее интересным и удобным, по мнению автора, будет интерфейс RigExpert Tiny (рис.9.2), который не требует отдельного приобретения необхолимых кабелей. В функции данного устройства входят последовательный САТ-порт (управление частотой и режимами работы трансивера при помощи компьютера), второй последовательный порт с выходами РТТ (переключение на передачу) и CW (телеграфная манипуляция), а также соединение трансивера со звуковой платой компьютера. Полключение к трансиверу осуществляется напрямую, входящими в комплект интерфейса кабелями с соответствующими разъемами. При соединении с компьютером используется его USB-шина, что освобождает разъемы последовательных (СОМ) портов, которые могут быть задействованы для подключения других устройств. Светодиоды на верхней панели интерфейса позволяют контролировать его работу, во многом помогая при настройке программного обеспечения. Отдельный источник питания при этом не требуется. В настоящее время интерфейс имеет различные варианты, что поз-

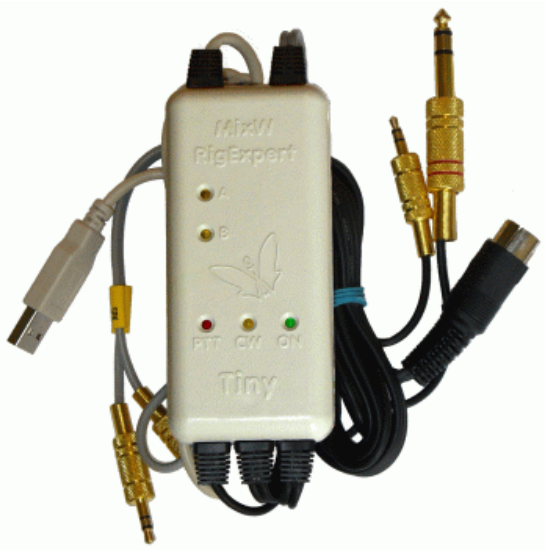

Puc.9.2. Интерфейс «RigExpert Tiny»

воляет использовать его практически со всеми типами трансиверов таких фирм, как YAESU, ICOM, KENWOOD и TEN-TEC. Более подробную информацию о технических аспектах осуществления цифровой связи и SSTV с помощью компьютера вы сможете найти в файлах помощи (Help) программ для этих видов связи, или на радиолюбительских web-сайтах сети Интернет в соответствующих разделах.

Ниже приводится краткий обзор наиболее распространенных видов цифровой связи, используемых радиолюбителями коротковолновиками.

### 9.2. ЦИФРОВАЯ СВЯЗЬ

# **9.2.1. RTTY**

RTTY является первым из цифровых видов связи, используемых радиолюбителями, и представляет собой буквопечатающий радиотелеграф (радиотелетайп). Однако, несмотря на использование радиолюбительского телетайпа более 50 лет и появлением в последние годы наиболее современных видов цифровой связи, он остается популярным и на сегодняшний день. Правда, в первые годы освоения RTTY о его большой популярности говорить не приходилось, так как первоначально для работы использовались громоздкие механические телеграфные аппараты. С появлением персональных компьютеров и созданием специальных модемов, RTTY как бы заново родился и получил новый подъем. В настоящее время аппаратные средства для работы RTTY оборудовать стало значительно легче. Этого можно достичь с простым модемом (например, таким как HamComm), а еще лучше с использованием звуковой карты персонального компьютера, о чем уже упоминалось

выше. Работа данным видом связи возможна с любым SSB-трансивером, т.е. не только промышленного изготовления, но и самодельным.

 Работу RTTY (и большинства других цифровых видов связи) всегда можно услышать на диапазоне 20 м в участке между 14070 и 14100 кГц (приоритетной для данного режима является частота 14080 кГц). Часто RTTY слышно, в зависимости от условий прохождения, на диапазонах от 40 до 10 м. Во время соревнований RTTY слышен на всех диапазонах.

 Участки КВ диапазонов, выделенные радиолюбителям для работы цифровыми видами связи, в том числе и RTTY, приведены в таблицах 3, 3.1, 3.2 и 3.3 (см. раздел 3.3 главы III). Как следует из указанных таблиц, режим RTTY (как и все другие виды цифровой связи) может использоваться операторами радиостанций всех категорий. Однако, для начинающих радиолюбителейкоротковолновиков имеются существенные ограничения. Так, операторы радиостанций 3-й категории могут работать только в диапазоне 10 м и УКВ диапазонах, а операторы радиостанций 4-й (начальной) категории – исключительно в УКВ-диапазонах.

 Если вы новичок в цифровых видах связи, то RTTY является хорошим началом их освоения. При этом, как и во многих других случаях работы на любительских диапазонах, настоятельно рекомендуется сначала слушать эфир. Узнать RTTY-сигнал во время приема довольно легко, так как данный режим использует два разнесенных тона, и если на спектрографе вы увидите две параллельно «бегущие» дорожки желтовато-красного цвета, то это, несомненно, сигнал RTTY. Он имеет ширину 170 Гц.

 Проведение радиосвязей в режиме RTTY не представляет больших сложностей. Оно аналогично обычным QSO, принятым в других видах связи, когда на обеих проводящих связь радиостанциях присутствует человек, идет приветствие, обмен рапортами, именами, разговор об аппаратуре, погоде и т.д. Вместе с тем, RTTY (а также все другие цифровые виды связи) имеет существенное отличие от традиционных режимов работы - телефона и телеграфа. Если при работе Phone и CW основным является слуховой прием информации, то в режиме RTTY – это визуальное восприятие, т.е. передаваемая и принимаемая информация отражается на экране монитора в виде текста. Перед тем, как начать работу в режиме RTTY, понаблюдайте за работой других станций. Посмотрите, как проводятся QSO, и вскоре уже сможете работать сами. Особенно не расстраивайтесь, если вы "печатаете" на клавиатуре компьютера не слишком быстро. Все приходит со временем, да к тому же можно использовать заранее заготовленные «фрагменты» для передачи информации корреспонденту (кстати, эти же фрагменты можно использовать и при работе в режимах PSK31 и MFSK).

 При работе RTTY полученную информацию можно сохранить на жестком диске компьютера, включая все данные о QSO (дату, время, диапазон и т.д.), и в дальнейшем использовать ее для заполнения QSL-карточек, составления отчетов по соревнованиям, заявок на дипломы и т.п.

 Программы для работы RTTY (MixW2, TrueTTY, MMTTY, RITTY и т.д.), а также более полную информацию о данном цифровом виде связи, можно найти на радиолюбительских web-сайтах в сети Интернет. Из русскоязычных web-сайтов в первую очередь следует назвать Сервер радиолюбителей России "QRZ.RU" (http://www.grz.ru) и Сервер Кубанских радиолюбителей (http://cqham.ru).

### *9.2.2. PSK31*

 В последние годы большую популярность завоевал совершенно новый вид связи, который получил название PSK31 (Phase Shift Keying). Он вобрал в себя передовую технологию в области обработки и передачи звуковых сигналов, компьютерную технологию, и многие хорошо известные приемы, хотя внешне напоминает работу RTTY. Все это вместе взятое позволило получить совершенно уникальные характеристики канала связи, о которых не мечтали еще двадцать лет назад.

 Огромный вклад в развитие РSК31 внесли SP9VRC и G3PLX. Первые опыты работы в режиме PSK31 (SP9VRC) были основаны на использовании относительно дорогих интегральных микросхем цифровой обработки сигнала (DSP). Поистине "революционным" шагом явилось создание Питером (G3PLX) для персонального компьютера со звуковой картой программы, реализующей обработку цифровых сигналов. Эта программа (РSК31SBW) вызвала невиданный всплеск активности радиолюбителей, интересующихся PSK31. Такого не наблюдалось даже в период бурного внедрения однополосной модуляции (SSВ) в радиолюбительскую практику. Однако появление программы РSК31SBW не единственная причина бурной активности радиолюбителей, использующих PSK31, и его быстрой популяризации. Что же тогда дало такой сильный толчок в развитии этого вида связи? Чем на самом деле вызвана бурная активность радиолюбителей? Здесь можно назвать несколько причин. Во-первых, как было сказано, это конечно появление программы PSK31SBW, а также очень хорошее описание к программе на русском языке, подготовленное российскими радиолюбителями RV3DBL и RA3DOA, которое позволяет изучить многие особенности работы в режиме PSK31 и выйти в эфир за минимальное время без особых трудностей. Во-вторых, благодаря удивительным

особенностям PSK31, сигнал, излучаемый передатчиком, занимает в эфире полосу всего 31 Гц! Это позволяет использовать на приемной стороне очень узкополосные фильтры. Соответственно, намного улучшается соотношение сигнал/шум - извечная проблема на радиотрассах. Бывает, что сигнала в головных телефонах не слышно, а на мониторе печатается принимаемый текст. Встроенная в программу цифровая обработка сигнала позволила "вытащить" сигнал из-под шумов. В-третьих, появилась возможность работать в эфире с маленькой или средней мощностью передатчика, что и делают операторы большинства станций, работая в режиме PSK31. Использование небольшой мощности обусловлено значительным улучшением соотношения сигнал/шум на приемной стороне. Даже при работе QRP, сигналы читаются четко и без проблем.

 РSК31 имеет две разновидности этого режима работы – BPSK и QPSK. Основным вариантом является BPSK и в настоящее время этот режим используется подавляющим большинством радиолюбителей. Только в сложных условиях приема они переходят на QРSК. Но однозначно преимущества одного варианта перед другим определить сложно, так как все зависит от конкретных условий связи.

 За последнее время появилось большое количество различных программ, предназначенных для работы в режиме PSK31. Вот некоторые из них: PSK31SBW, PSKGNR (очень полезное дополнение к программе РЗК31SBW), MixW2, HamScop, W1SQLPSK, WinWarbler, WinPSK, DigiPan, Zakanaka, PSK-PAL, Крот и т. д. Останавливаться на описании работы с этими программами здесь я не буду, так как такое описание обычно очень утомительно, а вы и сами очень быстро сообразите, что к чему, когда увидите экран монитора. Большинство данного программного обеспечения бесплатно и свободно распространяется. В Интернете есть большое количество web-сайтов по тематике PSK31 на английском языке. Для радиолюбителей России и стран ближнего зарубежья более интересным будет, конечно, web-сайт Владимира Кононова (UA1АСО), расположенный по адресу: http://www.ua1aco.narod.ru/, собравший на своих страницах всю информацию по тематике PSK31 на русском языке. Здесь имеются практические советы по конфигурированию и подключению аппаратуры в режиме PSK31; большой архив программного обеспечения; ссылки на аналогичные сайты; примеры звучания сигналов PSK31 в эфире; интерфейсы различного программного обеспечения для работы в режиме PSK31 и краткое описание этих программ; информация по соревнованиям, проводимым в режиме РSК31, и их результатам; адреса почтовых рассылок и "рефлекторов" по тематике РSК31; таблицы распределения частот, выделенных для работы РSК31, и многое другое. Материалы сайта обновляются по мере поступления информации. Этот web-сайт имеет "зеркало" с более полным архивом программ, которое находится по адресу: http://www.psk31.narod.ru/.

 Для начала работы PSK31 можно посоветовать программу PSK31SBW (потом вы обязательно попробуете остальные программы и придете в восторг от их разнообразия). Обязательно «скачайте» файл помощи (Help) на русском языке и прочитайте очень хороший перевод RV3DBL и RA3DOA - не пожалеете!

 Большинство РSК станций работает в районе частоты 14070 кГц (в диапазоне 10 м основной являются частоты 28080 и 28120 кГц). На слух PSK-сигнал выглядит как почти непрерывный тон, с еле заметной модуляцией по частоте (как бы журчание), а на спектрографе он отражается как "бегущая" дорожка желтого цвета.

 Говоря о работе в режиме PSK-31, следует отметить только то, что она полностью аналогична работе в режиме RTTY. При этом можно использовать одни и теже заранее заготовленные "фрагменты" текста.

 В заключение хочется подчеркнуть, что возможности режима PSK еще далеко не исчерпаны и до конца не реализованы. Качественные характеристики связи на РSК31 могут быть улучшены путем дальнейшей модернизации аппаратной части радиостанции и используемого программного обеспечения.

### *9.2.3. MFSK*

 Новый цифровой режим PSK31 совершил маленькую "революцию" в радиолюбительской связи. Однако еще выше планку достижений цифровых методов поднимает режим MFSK (Multi-Tone Frequency-Shift Keyed). В нем используются методы 60-х годов прошлого столетия и последние достижения техники DSP. MFSK не заменяет полностью PSK31, хотя и представляет собой жизнеспособную альтернативу в условиях, когда другие режимы уже не работают. В целом указанные режимы дополняют друг друга.

 Идею нового любительского режима работы (MFSK) первым реализовал Nino Porcino (IZ8BLY), который разработал соответствующую программу "Stream". Первое QSO (между IZ8BLY и ZL1BPU) с использованием этого нового метода было проведено 18 июня 2000 года на 17-метровом диапазоне на трассе длиной около 17000 км. Был получен 100% прием информации при использовании дипольных антенн и трансиверов мощностью 25 Вт.

 MFSK модуляцией работают обычно в том же участке диапазона, где и RTTY, т.е. в диапазоне 20 м, например, в участке 14.070...14.090 кГц. Как звучит на слух MFSK - можно узнать, включив программу на передачу и, контролируя выход на акустические колонки или головные телефоны (кстати, так можно прослушать звучание всех цифровых режимов). Он имеет приятное музыкальное звучание и на него легко настраиваться. Вне всякого сомнения, звук у него лучше, а ширина полосы уже (составляет 316 кГц), чем у большинства используемых сегодня цифровых видов связи. Методы работы в режиме MFSK полностью похожи на RTTY и PSK31, при этом можно использовать одни и те же макрокоманды.

 Для ближних QSO — вплоть до 12000 км (без распространения в полярных областях) — MFSK работает очень хорошо, хотя режимом PSK31 пользоваться проще. Если вас интересует QRP, то здесь MFSK вне конкуренции. На дальних и полярных трассах при очень плохих условиях MFSK продолжает давать почти идеальный прием, когда сигналы уже почти не слышны и сильно замирают, и даже когда имеются QRM. Высокая мощность передатчика при этом не обязательна. На низкочастотных диапазонах MFSK является, вероятно, наилучшим из цифровых режимов. При проведении радиосвязи грозовые эффекты почти не влияют на качество принимаемого текста.

 В настоящее время, благодаря программе MixW2, данный вид связи стал набирать еще большую популярность. Это связано с тем, что, начиная с версии 2.07 авторами программы в модуль MFSK была встроена функция приема-передачи изображения (это не одно и тоже, что SSTV). Картинки можно готовить в любом графическом редакторе (например, Photoshop). Сохранять их следует в формате \*.jpg или \*.bmp; формат \*.gif не поддерживается. Приемлемый размер картинок для передачи простых изображений составляет не более 100х150 пикселей. При выборе картинок и их размера необходимо исходить из того, что время передачи зависит от размеров и цветности изображения. Так, цветная картинка передается в два раза дольше, чем черно-белая. Для оперативного поиска и вставки изображения в момент передачи текста, в директории MixW полезно создать специальную папку с подготовленными картинками (например, "Pictures").

 Принимается картинка автоматически с раскрытием отдельного (от главного) приемного окна. При желании ее можно сохранить на жесткий диск. Для сохранения следует щелкнуть мышкой на пиктограмме Windows в левом верхнем углу приемного окна (отдельное окно с принятой картинкой) и выбрать из меню пункт - "Save Pictures/Сохранить картинку".

 Если данный вид связи (режим работы) заинтересует вас, то советую использовать упомянутую выше программу MixW2 (V.2.07 или выше). Имея эту программу, можно не заботиться о других, так как MixW2 предусматривает работу всех основных цифровых видов связи (и не только). В сети Итнернет вы можете "скачать" бесплатную русскоязычную программу MixW2, которая находится на "QRZ.RU" (http://www.qrz.ru) в разделе «Файловый архив», а таже на веб-сайтах, указанных в разделе 5.1.1 главы V данной книги.

### *9.3. SSTV*

 Первые сообщения о передаче радиолюбителями телевизионного изображения по узкополосному каналу появились в конце пятидесятых годов прошлого столетия (QST, 1959 г., № 3). Новый вид радиосвязи получил название SSTV (от английских слов SLOW SCAN TELEVISION), что означает телевидение с медленной разверткой. Он позволяет не только обмениваться информацией, обычно передаваемой при любительской связи, но и видеть фотографии (картинки) своих корреспондентов на экране монитора.

 До 1990 года SSTV использовалось только зарубежными радиолюбителями. В экс-СССР существовал запрет на данный вид связи. Однако, несмотря на запрет, радиолюбители бывшего Советского Союза не стояли в стороне и активно осваивали этот интересный вид радиосвязи. Они изготавливали необходимые устройства для приема SSTV-сигналов и даже проводили смешанные QSO. Двусторонние SSTV-связи радиолюбители нашей страны начали проводить с 1 марта 1990 года, когда запрет был снят. Первоначально работать данным видом связи было разрешено только операторам радиостанций 1-й категории. С 1996 года в России это право было предоставлено и операторам радиостанций 2-й категории, но с некоторыми ограничениями. Кардинальное изменение произошло благодаря решению Государственной комиссии по радиочастотам (ГКРЧ) Российской Федерации от 26 сентября 2005 г. № 05-08-04-001. Благодаря этому решению SSTV стало доступным и для операторов радиостанций 3-й категории. Теперь и они могут работать в режиме SSTV почти во всех радиолюбительских диапазонах. Исключение составляет 20-метровый диапазон (14 МГц), в котором операторам радиостанций 3-й категории работать запрещено. Операторам же радиостанций 2-й категории предоставлено право работы в режиме SSTV без каких либо ограничений. Новое решение ГКРЧ от 15 июля 2010 года № 10-07-01 не внесло в этой части никаких изменений.

 В других странах ближнего зарубежья радиолюбители тоже имеют право работать в режиме SSTV, однако в ряде стран это право распространяется в основном на операторов радиостанций 2-й

категории (или ей равнозначной) и более высокой (например, в Украине). Начинающие радиолюбители-коротковолновики в таких странах, к сожалению, до настоящего времени этого права лишены. Но расстраиваться не стоит. До получения 2-й категории (или ей равнозначной) вы можете проводить наблюдения за работой SSTV-станций и даже участвовать в SSTV-соревнованиях в подгруппе наблюдателей! А если в вашем населенном пункте имеется коллективная радиостанция 1 й или 2-й категории, то с разрешения ее начальника вы можете использовать позывной данной радиостанции для работы в режиме SSTV.

 Для того чтобы освоить этот «новый» вид связи достаточно, как уже неоднократно говорилось выше, иметь трансивер и компьютер со звуковой картой. С SSTV-программами, думается, больших трудностей не будет. Их в немалом количестве вы также сможете найти на радиолюбительских сайтах в сети Интернет. Наиболее часто используемыми программам являются W95SSTV/ChromaPIX, WinPIX Pro, SSTV32, JVComm32, MixW2, MMSSTV и ряд других. Многие из этих программ кроме своей основной задачи, позволяют выполнять и другие. В частности, во время приема можно редактировать SSTV-картинки, делать запись в аппаратный журнал (WinLog) и т.д. Многие из них позволяют работать не только SSTV, но и многими цифровыми видами связи (например, уже упоминавшаяся программа MixW2). Однако по мнению большинства SSTV-ов наиболее популярной и удобной для использования является программа MMSSTV (автор – японский радиолюбитель Makoto Mori, JE3HHT).

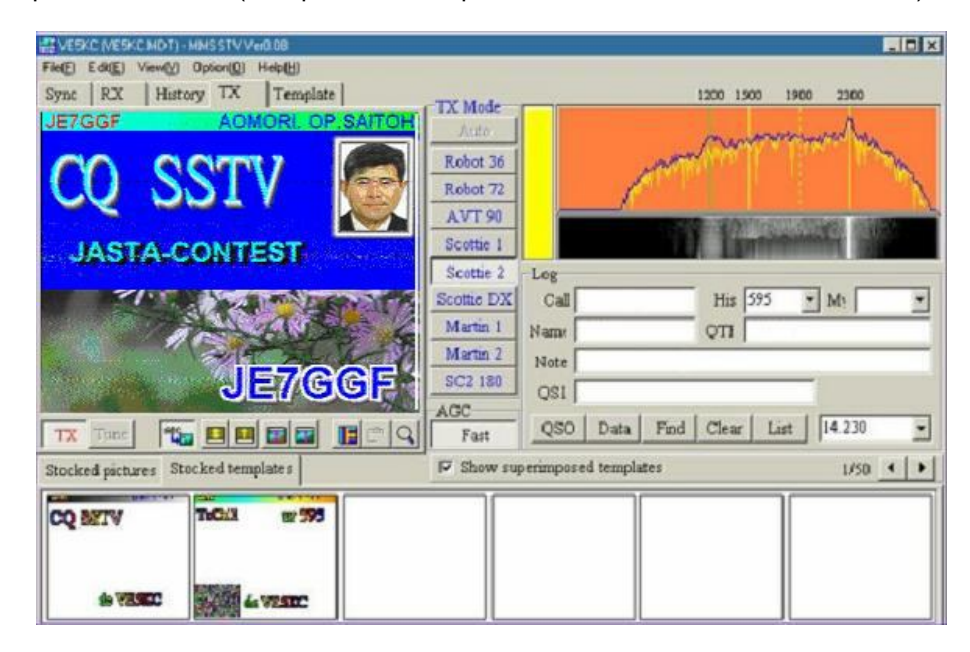

*Рис.9.3. Внешний вид программы "MMSSTV"* 

 Начинающие SSTV-ты должны знать, что существует около 50 различных режимов передачи изображений. Однако, несмотря на такое многообразие, операторы SSTV в основном применяют такие режимы, как Scottie 1 (S1) и Martin 1 (M1). При этом Scottie 1 используется главным образом в США и Японии, а Martin 1 – в странах Европы. Все другие режимы используются не очень часто, в основном только для коротких экспериментов.

 При работе SSTV очень важным является знание участков (полос) частот, используемых для этого вида работы. Ни в коей мере не следует использовать частоты, отведенные для работы цифровыми видами радиосвязи, так как SSTV имеет «особый» статус. Это значить, что для данного вида работы выделены свои «индивидуальные» частоты, которые не совпадают с частотами цифровых видов связи. Как правило, при выделении радиочастот для любительской службы в той или иной стране, уполномоченные органы ориентируюся на Частотный план КВ-диапазонов 1-го района IARU, в который входят все страны бывшего СССР. Здесь следует сказать, что с 29 марта 2009 года его редакция значительно отличается от той, которая была принята в 1996 году. Частотный план 1996 года определял следующие участки (полосы) частот и вызывные частоты для работы SSTV: 3730- 3740 кГц, 7035-7045 кГц, 14230 кГц (вызывная частота), 21340 кГц (вызывная частота) и 28680 кГц (вызывная частота). Таким образом, на низкочастотных диапазонах определялись конкретные участки (полосы) частот, а на верхних – только вызывные частоты. В последнем случае, после установления связи следовало перейти на другую частоту в участке, отведенном для работы SSB и продолжить там проведение радиосвязи в режиме SSTV. В России и других странах бывшего СССР пошли по такому

пути, что и в диапазонах 14, 21 и 28 МГц определили участки (полосы) частот для работы SSTV всего по 10 кГц (т.е., ± 5 кГц от вызывных частот).

 Новый частотный план КВ-диапазонов 1-го района IARU внес существенные изменения в этой части. В частности, теперь на всех КВ-диапазонах определены вызывные частоты SSTV, а в диапазоне 7 МГц, кроме того, произведено изменение участка для работы в режиме SSTV. Как уже было сказано выше, в этом диапазоне для работы в режиме SSTV был определен участок 7035-7045 кГц, который также отведен для цифровых видов связи и CW. Это создавало определнные неудобства при работе разными видами излучения. Исходя из этого, по всей видимости, новым частотным планом для работы SSTV определен участок частот выше 7100 кГц. Если вы посмотрите новый частотный план 1-го района IARU, действующий с 29 марта 2009 года, то увидите, что вызвные частоты для работы SSTV выглядят следующим образом:

 диапазон 3,5 МГц (80 м) – **3735 кГц**; диапазон 7 МГц (40 м) – **7165 кГц**; диапазон 14 МГц (20 м) – **14230 кГц**; диапазон 21 МГц (15 м) – **21340 кГц**; диапазон 28 МГц (10 м) – **28680 кГц**.

 Не смотря на выше приведенную информацию, при работе SSTV следует руководствоваться Частотным планом своей страны (см. раздел 3.3 главы III). Дело в том, что в некотрых странах бывшего СССР продолжает действовать распределние частот любительских КВ-диапазонов, которое было утверждено до марта 2009 года. Поэтому в ряде стран ближнего зарубежья для работы SSTV в диапазоне 7 МГц продолжает использоваться участок частот 7035-7045 кГц. Из таких стран, например, можно назвать Украину, Беларусь и Казахстан.

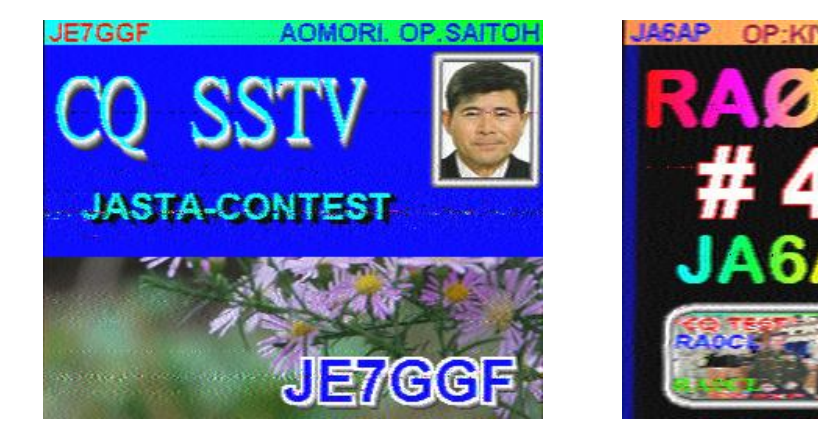

*Фото 9.4 и 9.5. Картинки, принятые с помощью программы "MMSSTV"*

 Намного лучше в этой части ситуация в России. Это связано с тем, что решением Государственной комиссии по радиочастотам (ГКРЧ) Российской Федерации от 15 июля 2010 года № 10-07-01 «О выделении полос радиочастот для радиоэлектронных средств любительской и любительской спутниковой служб» утверждены новые условия использования выделенных полос радиочастот. Данный документ учел положения нового частотного плана КВ-диапазонов 1-го района IARU, в том числе и по такому виду работы (излучения), как SSTV.

 Согласно указанному решению ГКРЧ в России для работы SSTV определены следующие участки (полосы) частот КВ-диапазонов:

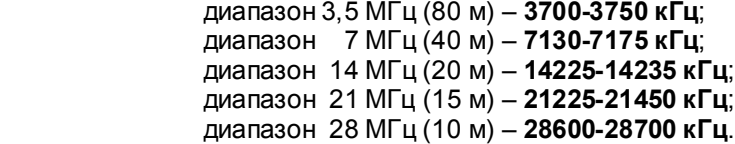

 При этом, как уже говорилось выше, частоты 3735, 7165, 14230, 21340 и 28680 кГц должны использоваться операторами SSTV только как вызывные частоты. То есть, они определены для передачи общего вызова (CQ). После установления связи (желательно в режиме SSB) необходимо перейти на другую свободную частоту внутри указанного участка соответствующего диапазона.

 Из приведенной информации видно, что в России значительно расширены полосы частот для работы SSTV. В то же время, по диапазону 14 МГц (20 м), который является наиболее активным, никаких изменений не произошло и SSTV-участок остался шириной 10 кГц.

 Говоря о положительных тенденциях для российских радиолюбителей, которые привнесло решение ГКРЧ от 15 июля 2010 года № 10-07-01, следует отметить не совсем понятную ситуацию с участком частот 21110-21120 кГц, который также выделен для «передачи изображений». В виду существующей неопределенности в этой части, следует воздержаться от работы SSTV в указанном участке частот.

 Неоднозначная ситуация сложилась в Республике Казахстан в связи с утверждением в данной стране в февраля 2009 года новых Правил регистрации и эксплуатации радиоэлектронных средств радиолюбительских служб. С одной стороны, данные Правила улучшили положение радиолюбителей, дав возможность работы в режиме SSTV операторам радиостанций 3-й (начальной) категории и увеличив выходную мощность передатчиков. С другой стороны, новыми Правилами не предусмотрена работа казахстанских радиолюбителей указанным видом излучения в КВ диапазонах 15 и 10 метров (21 и 28 МГц). Это касается даже операторов радиостанций высшей категории «Экстра»! Будем надеяться, что и в данной стране эта досадная ошибка будет исправлена соответствующими органами.

 Наряду с соблюдением частотных ограничений при проведении SSTV-радиосвязей радиолюбителикоротковолновики должны придерживаться определенных правил, которые всегда помогут оперативно и качественно проводить QSO. Эти правила, выработанные практической работой в эфире, определяют следующее:

- перед началом передачи своей картинки необходимо внимательно прослушать частоту (не менее 1,5 - 2 минуты) и убедиться, что она свободна. Рекомендуется так же уточнить это микрофоном в режиме SSB. Не исключено, что на ней проводится связь с вашим ближайшим соседом, находящимся в "мертвой" зоне, которого вы не слышите;

- убедившись, что частота не занята, можно начать передачу картинки с CQ - заставкой. При этом настоятельно рекомендуется, всё же, вначале дать общий вызов в телефонном режиме. Это значительно повысит оперативность работы;

- следует обращать особое внимание на частотный интервал с соседними станциями. Так как при SSTV для передачи картинок применяется относительно широкая полоса, необходимо использовать SSTV частоты с интервалом 3 кГц. Например, в диапазоне 15 м при вызывной частоте 21340 кГц желательно работать на частотах 21334, 21337, 21343, 21346 кГц и т.д. Такой подход к выбору частоты никогда не создаст помехи на соседних частотах и ваш сигнал не внесет искажений в картинки, передаваемые рядом;

- каждый режим SSTV имеет своё название, которое желательно передать микрофоном перед началом передачи картинки. Это упростит приём вашему корреспонденту;

- передаваемая картинка должна быть художественно оформлена. Ее содержание может зависеть от интересов оператора, но лучше использовать картинки, которые связанны с вашей станцией (shack, антенны, QTH, семейство, ландшафт и животный мир вашего региона и т.п.). Это делает SSTV действительно притягательным!

- необходимо учитывать, что ваши картинки может принимать не только ваш корреспондент, но и многие другие радиолюбители, поэтому воздержитесь от передачи картинок, которые бы вы никогда не передали при работе с YL или детьми;

- текст на картинке следует располагать так, чтобы он не закрывал на ней важные объекты. Цвет помещаемого на картинку текста должен быть контрастным. Это позволит прочесть его даже тогда, когда вас слышно очень слабо и запуск приема осуществлялся принудительно. Например, на фоне темно-синего неба синий позывной даже с желтой или белой окантовкой будет читаться очень плохо, а вот желтый цвет текста будет отлично разбираться даже в сильных шумах;

- не следует забывать о микрофоне и перегружать картинки информацией, которую вы можете передать при разговоре в режиме SSB. Это ни в коей мере не снижает информативности передаваемых картинок;

- при работе с DX-станцией, необходимо вначале установить с ней контакт в телефонном режиме, а затем по договоренности передавать картинки. Это ускорит проведение связи, получение вашего позывного и имени;

- и самое главное. Никогда не начинайте работать с ненастроенным оборудованием!

 Говоря об SSTV, нельзя не упомянуть о том, что развитие этого и других новых видов любительской радиосвязи в СССР, а затем в России, получило благодаря усилиям Центрального радиоклуба имени Э.Т. Кренкеля и, в часности, его работника Евгения Суховерхова (UA3AJT), собравшего вокруг себя единомышленников, которые впоследствии (в 1997 г.) создали Московский SSTV-клуб "MsstvS". Данный клуб длительное время являлся в России основным пропагандистом SSTV и цифровых видов связи. "MsstvS" имеет свою web-страницу в сети Интернет (http://www.msstvs.ru), на которой находится немало интересной информации. Если же там не найдется необходимой информации, то можно обратиться по интересующему вопросу непосредственно в клуб по элетронной почте (E-mail: msstvs@mail.ru).

 Следует отдать должное и радиолюбителям Украины, которые еще в бытность СССР не стояли в стороне и внесли немалую лепту в развитие этого интересного вида радиосвязи. И продолжают это делать сейчас.

 Итак, мы закончили краткий обзор наиболее распространенных цифровых видов связи, и вы получили о них, а также об SSTV, предварительные сведения. Если у вас есть желание и технические возможности (дома или в радиоклубе), то не откладывайте дело в "долгий ящик". Вас ждут на любительских диапазонах ваши коллеги по эфиру.